# Sept -**Oct 2010**

### **Volume 23 Number 5/2010 Founded 1987**

### **In This Issue**

**Editor's & Secretary's Notes Contact Details** 

**Nuance PDF Converter 7** 

**Corel PaintShop Photo Pro X3** 

**iStorage disk Genie** 

**Norton Ghost 15** 

**Your PC & Windows 7** 

**New Books** 

**Verbatim Secure USB Drive** 

**Autologics BoostSpeed 5** 

**Bookadoo** 

**Swann Security & Surveillance Devices** 

**ROM** is issued six-times a year to members of the **Guildford PC User Group All Contributions** to the Editor **Tony Hawes** (details on page 2)

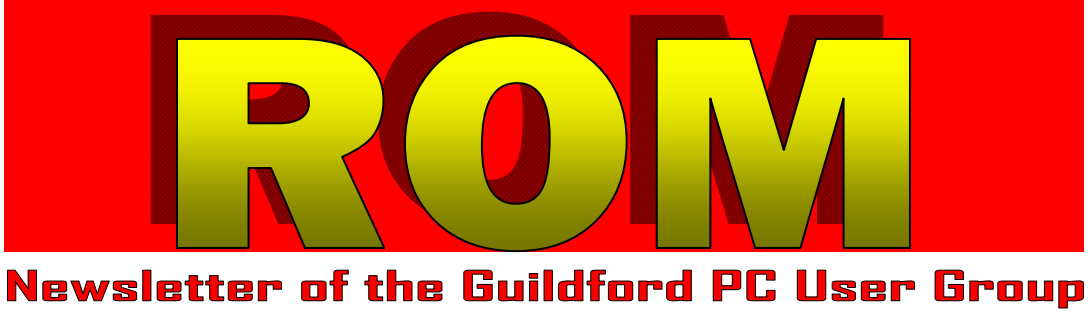

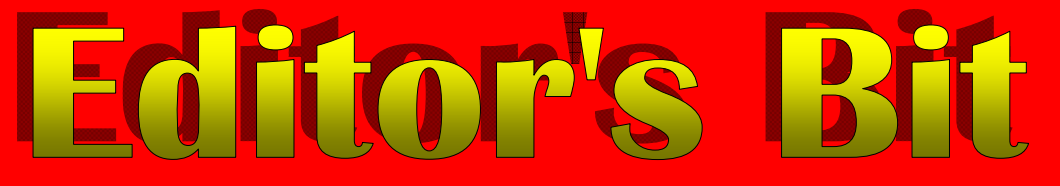

#### *Welcome Back*

I hope you've all enjoyed your summer break and are ready for a new program of demos and displays as the nights close in again. I don't think you'll be disappointed. Particularly when you see the first item of demos on our autumn agenda where we have a fascinating demo of Virtual Air Traffic Control Radar — more details of what's involved after the secretary's notes on page two.

#### *Secretary's Notes*

#### Meeting Monday  $10^{th}$  May 2010 - AGM/ **Acer Aspire 1825PT Netbook**

The AGM was fairly quick, with Francis and Tony standing down and being re-elected as Treasurer and Chairman/Editor. As Paul Kuzmin was no longer going to attend the meetings, Laurence Fenn was collared, sorry elected, as secretary. The subs were agreed to remain the same at £20, and members who paid up were offered some software for free. Afterwards Laurence demonstrated the new Acer Aspire 1825PT netbook, on loan from Acer. This was after a system restore was needed (which took ages to complete) as some of the updates applied earlier seemed to cause problems, like lack of internet access and ability to play videos/music, but eventually we got it to work.

The netbook has an impressive 9 hour battery, and as well as three USB ports and an SD card reader, has an HDMI out port. This was shown with the big screen television in the hall and the picture quality was very good. However you can't use this as a blu-ray/DVD player as there is no built-in drive, but it would work with an external one plugged into one of the USB ports. The touch screen works well but can be difficult when accessing small items on the desktop, like the close button on a window and the screen does hold the finger prints. Still, if you don't mind waiting a while to run programs and only one at a time (netbooks are not good at multi-tasking) then the £600 price tag along with the built in Bluetooth/Wi-Fi could entice you.

#### **Meeting Monday 14th June 2010 - iStorage diskGenie and PaintShop Photo Pro X3**

The evening started with Tony demonstrating diskGenie, an external hard drive with 256-bit hardware encryption, by iStorage. It does not require any additional software and has pin code access to the drive, powered by the USB port. The data is encrypted/decrypted on the fly so you don't see any slow down in access. It is quite expensive though, at around £115 for a 250GB capacity, up to £200 for a 640GB. It uses a 2.5in hard drive, but you can get an SSD version (£200 for 30GB, £1210 for 256GB). An alternative is to buy a 2.5in hard drive (£30 for 160GB) with an external enclosure (£8 or less), and use some software like Steganos Safe (version 11 is £27). That's £68 or less for effectively the same kit

*(Continued on page 2)* 

**ROM is now only available as a full-colour .pdf download from the Group web page at: www.guildfordpcusergroup.co.uk** 

**NEXT MEETING — Monday 13th September 2010 at 7.45 p.m.** 

> **Virtual Air Traffic Radar**

Virtual Air Traffic Radar allows you to see on your computer screens aircraft over the southern half of the UK as they approach and depart from Heathrow or Gatwick and other airports in southern England — all in real time so what you see on your computer screen is what the Air Traffic Controllers see on theirs as they control aircraft passing through their patch in the sky.

Tony will have two versions on display an interesting and fascinating display is promised.

**Page 1 ROM September — October 2010** Spread the word and please bring a friend coffee, tea & chocolate biscuits are free.

**Meetings are held on the 2nd Monday of each month at 7.45pm at the Stoughton Youth Club and Community Centre (opposite "The Royal" — Pub) Worplesdon Road (A322), Guildford.** 

## **Forthcoming Meetings**

Monday 11th October 2010. Home & Office Security & Surveillance products from Swann — a practical demo showing them in action (see pages 15-16). Monday 8th November 2010. In arrangement Monday 13th December 2010. Annual Christmas Quiz — with suitable

prizes and festive cheer.

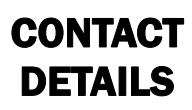

If you have any queries or questions about the Guildford PC User Group and its activities please contact the following members of the committee:

#### **Chairman (and Editor)**

Tony Hawes For Contact details see the entry under Editor (below).

#### **Secretary & Web Master**

Laurence Fenn 84 St George's Road, ALDERSHOT, GU12 4LJ Tel: 01252 330408 e-mail: laurence@orchardoo.com

#### **Treasurer**

Francis Jacques "Sampford", Elmstead Road, WEST BYFLEET, KT14 6BJ Tel: 01932 341888 e-mail: francis.jacques@virgin.net

#### **Web Master**

Laurence Fenn. See entry under Secretary (above)

#### **Laurence's Web Page:**

http://www.orchardoo.com (this site contains many of the reviews that have appeared in ROM)

**Group Web Page:**  www.guildfordpcusergroup.co.uk

**Meeting Room Key Holder**  Tony Hawes Details below

#### **EDITOR (and Chairman)**

Tony Hawes 25 Folly Close, FLEET, GU52 7LN Tel: 01252 617962 Mobile: 07941 778007 e-mail: thawes@ntlworld.com

(without a number pad).

Laurence then continued with a demo of Corel's PaintShop Photo Pro X3. The full editor has some new features, like Smart Carver, which can adjust the size of a picture whilst keeping objects the same size (like making a picture widescreen without stretching the people). A new Object Extractor makes it easier to take an object from one photo and place it in another, and there's an improved object remover to take unsightly objects out of your photo. The text function has been improved as well, and there's a new Vibrancy filter (which does the same as increasing the saturation). You also get four KPT plug-in filters to add extra features to the program. The Project Creator is the same software from the Digital Studio 2010 package Corel released a while ago which let's you create calendars, collages, slide shows and easily upload to Facebook and Flickr. The final piece of software in the box shown was Painter Photo Essentials 4, which takes a photo and paints it like a watercolour, pencil drawing or oil painting. This is a cut down version of Corel's Painter program but some good results can be achieved and it's fun to watch the picture being automatically 'painted'.

#### *Virtual Air Traffic Control Radar & Aviation Radar Systems*

Modern radar systems have moved on significantly from the early days where they just bounced blips of microwave energy off distant targets. The first significant change was the introduction of airborne transponders. These devices are activated whenever the aircraft is illuminated by a radar beam and an identification signal is emitted in response. Early systems just sent a four digit, octal, identity code (0000-7777) known as a squawk code, but later systems have included a more sophisticated response including the use of a unique ICAO (International Civil Aviation Organisation) aircraft identifier. The earlier transponder systems were known as Mode-A and C whilst the latest variant is Mode-S. This system uses a high speed radio channel with Continuous Phase Shift Keying (CPSK) modulation and a bandwidth of 1.3MHz. The messages are organised 'packet' style with a header, message content and a parity check.

An ADS-B-equipped aircraft determines its own position using a global navigation satellite system and periodically broadcasts this position and other relevant information to potential ground stations and other aircraft with ADS-B equipment. ADS-B can be used over several different data link technologies, including Mode-S Extended Squitter (1090 ES) operating at 1090MHz, Universal Access Transceiver (978MHz UAT), and VHF data link (VDL Mode 4).

ADS-B provides accurate information and frequent updates to airspace users and controllers, and hence supports improved use of airspace, reduced ceiling/visibility restrictions, improved surface surveillance,

*(Continued from page 1)* and enhanced safety, for example through conflict management.

> Under ADS-B, an aircraft periodically broadcasts its own state vector and other information without knowing what other vehicles or entities might be receiving it, and without expectation of an acknowledgment or reply. ADS-B is automatic in the sense that no pilot or controller action is required for the information to be issued. It is dependent surveillance in the sense that the surveillance-type information so obtained depends on the suitable navigation and broadcast capability in the source vehicle. International aviation standards for the individual ADS-B data link technologies have been standardized by the International Civil Aviation Organization (ICAO).

> The latest development for enthusiasts — and the one that has spawned products geared to the consumer / enthusiast market is the availability of stand-alone hardware such as the AirNav Radar Box and SBS-1 receivers to decode these broadcasts and show the decodes on a computer screen overlaid with a map of the area showing the position of the aircraft together with data such as height, speed, course, destination and departure airports.

> The introduction of a broadcast system has revolutionised aeronautical monitoring as aircraft and air traffic controllers have a continuously updated view of all the local air traffic movements. The information is transmitted on the standard air to ground frequency of 1090MHz and is freely available for reception by anyone with a suitable receiver and decoder. For the demo on Monday  $13<sup>th</sup>$  September we'll be using AirNav RadarBox as a hardware based system and hopefully using an internet based system.

### *N.B. Here is what AirNav say about RadarBox:*

AirNav RadarBox is the closest you can be to real world aviation without leaving your chair thanks to next generation Radar decoding. By decoding ADS-B (Automatic Dependent Surveillance Broadcast) radar signals, you will be able to see on your computer what real Air Traffic Controllers see on their screens in Real-Time. Flight number, aircraft type, altitude, heading, speed are all updated each second. Included is the award winning software interface developed by the world's leader in flight tracking and monitoring solutions, AirNav Systems.

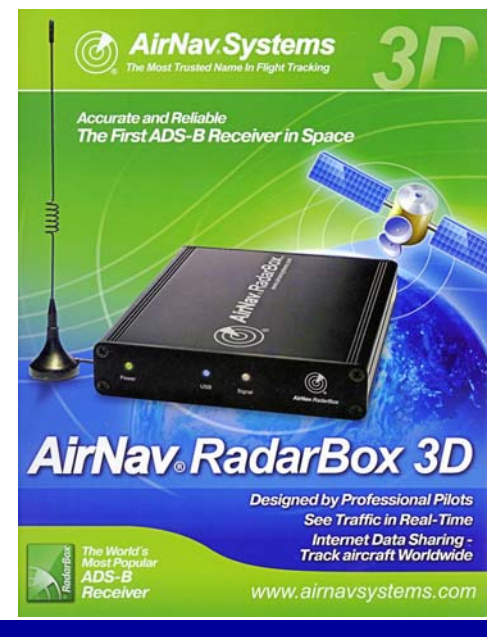

### **New from Nuance — Nuance PDF Converter Professional 7**

*Nuance PDF Converter Professional 7 Delivers Time-Saving Innovations that Make It the Smarter PDF Software for the Office* 

*Office Productivity Advances include Visual Document Assembly, Web PDF Toolbar, Looks-Like Search, One-Click Scanning and Nuance's Most Accurate PDF-to-Office Conversion* 

Nuance Communications, Inc. a leading provider of speech and imaging solutions, has announced the new release of its award-winning desktop PDF software, Nuance PDF Converter Professional 7. The new release of Nuance's flagship PDF product delivers the rich features users want in desktop PDF, with some features that surpass all others in delivering timesaving value in the office – all at about one third the cost of Adobe Acrobat.

PDF Converter Professional 7 promises to extend Nuance's leadership as the number one alternative to Adobe Acrobat, delivering a robust set of innovations and enhancements that result in a smarter PDF solution for the office. Important innovations in the release include enhanced visual document assembly, which makes it easier than ever to combine paper, PDF and Microsoft Office documents into a single PDF, and an improved Web PDF toolbar that puts the full power of the product directly into leading Web browsers. Office workers wanting paperless features gain robust PDF scanning capabilities, including one-click scanning with scan-and-mark-up capabilities.

Talking about the deployment of PDF Converter Professional, Rob Wood, IT manager at South Bedfordshire District Council said: "PDF is increasingly recognised both within the Council and externally as the document format of choice. The considerable price advantage offered by Nuance's PDF solution made it feasible to extend the current deployment to all users at Central Bedfordshire Council." He added: "By adopting one uniform PDF solution, we don't need to worry about who has access to the product and who does not, nor do we have bottle necks waiting for PDF documents to be created or amended. While the price advantage and value favoured our selection of Nuance's solution, its advanced feature set means it also does everything that we need it to do. And last but not least, we are saving nearly £300,000 for the deployment compared to other PDF solutions."

In 2003 Nuance and Microsoft collaborated on PDF Converter, the first-ever product to turn PDF into editable and fully formatted Microsoft Office documents. The new release benefits from this continued collaboration, delivering unique first-ever features such as support for Microsoft

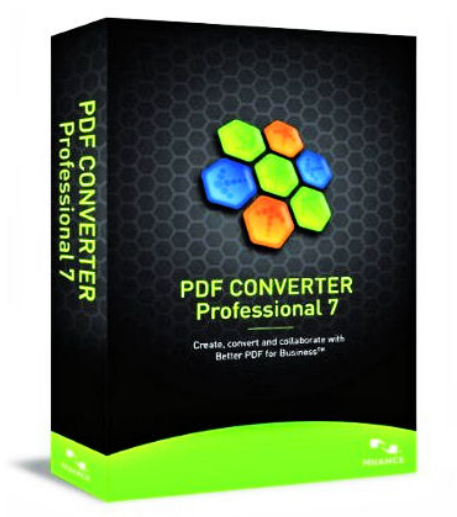

Silverlight rich media within PDF files and Windows 7 jump-lists for frequent PDF tasks.

"Nuance PDF Converter Professional 7 products build on long-standing Nuance and Microsoft collaboration, resulting in unique interoperability with Microsoft Office 2010 and Windows 7," said Michael Orasin, research manager, Document Software & Services, IDC.

"This approach boosts office productivity because it results in a solution that supports how people work, using both PDF and Office documents – not just PDF."

#### *Key Benefits*

- **Create PDF files from virtually any PC application.** Instantly create 100% industry-standard PDF files that are fully compliant with other PDF viewers. Add bookmarks, transfer hyperlinks when creating PDF documents form Microsoft Word, Excel and PowerPoint.
- **Convert PDF files into fully-formatted documents.** Convert PDF files into Microsoft Word, Excel, PowerPoint, XPS and Corel WordPerfect documents complete with fully-formatted text, columns, tables and graphics that look like the originals. PDF Converter Professional 7 can combine all pages of a PDF document into a single Excel worksheet to eliminate tedious cutting and pasting of tables.
- **Scan more productively.** Create PDF files directly from your scanner. A Scanner Setup Wizard walks you through the steps required for perfect, one-click scanning to PDF. Scan to standard image, searchable, or editable PDF formats. Scan and highlight, cross-out, or underline — all in a single step. Even scan directly to an existing file. Automatic page rotation and granular control options ensure quality scanning results every time.
- **Create searchable PDF files and fillable forms.** The auto-detect feature auto-

matically identifies an "image-only" PDF file and offers to make it searchable or editable with a single click. It also offers to run FormTyper to convert it into a fillable PDF form that you can complete, save and email.

- **Enjoy a better user experience.** It's never been easier to work with Microsoft Office and image files in document assembly and portfolios. Preview individual pages within PDF Converter Professional 7 before assembling documents or extracting files from PDF portfolios for significant time savings. Support for Windows 7 Jump Lists provides quick access to recent files and common PDF creation and conversion tasks.
- **Assemble documents with ease.** Combine files and remove or replace pages with drag and drop ease. View and select pages from a source document — such as XPS, Word, Excel, PowerPoint, WordPerfect, JPG, BMP or TIF — to insert into a target document. Just drag and drop the pages to add them into the PDF file.
- **Perform smarter searches.** An intelligent "Looks Like" search capability let you quickly find content, like phone numbers, email addresses and Social Security numbers, via an alphanumeric pattern rather than exact text. Automatically highlight, crossout, or underline search results for faster, easier PDF editing.
- **Ensure your documents are secure.** Protect your document's integrity by employing 128- or 256-bit password and permission control. Restrict access to information and use digital signatures to ensure documents remain authentic.
- **Manage multi-layer graphics**. Better manage graphics with the ability to view, select, reorder, delete, merge and flatten layers created by programs like AutoCAD, Microsoft Visio and Microsoft Project.
- **Archive your important mails with ease.**  Archive entire folders of critical emails and attachments with ease directly from Microsoft Outlook and Lotus Notes.
- **Bring multimedia to PDF.** Embed Flash and Microsoft Silverlight into PDF files to create multimedia marketing and technical documents — quickly and easily — with remarkable results.
- **Enhance document security.** Flatten a multi-layered PDF file or a file with comments to a single layer for enhanced document security. This feature is especially useful for limiting document modification during archiving or e-filing.
- **Collaborate more efficiently.** Exchange comments on documents reliably using the wide range of mark-up and commenting tools available in PDF Converter Professional 7. Use the built-in spell checker to look for any errors as you type.

#### *Pricing & Availability*

Available now for around £92 from Amazon.co.uk.

### **Corel PaintShop Photo Pro X3**

Reviewed by Laurence Fenn

Corel PaintShop Photo Pro X3 has grown since it began in 1992 as a shareware product called Jasc PaintShop Pro and I don't just mean it's name. Bought by Corel in 2004, the program has developed and grown to a somewhat bloated affair we see today, not least with its name. It maybe the cheaper alternative to Adobe's Photoshop (costing £600 compared to £59 for Paint-Shop Photo ProX3) but the main program is capable of some sophisticated editing.

The box has shrunk since version X2, and all you get is the DVD and a quick getting started guide. Unfortunately the help has become an online guide. Why software developers think this is a good idea is beyond me. If some improvement is made to the software and an upgrade or patch is made available, then the changes can be noted in an updated help file, installed alongside. Not everyone wants to use a web based help system when using a graphics program.

The Full Editor has some new features including the Smart Carver, a re-sizing tool that can be used to remove unwanted objects from images while keeping the proportions of the main subject intact. The Smart Carver is one of the more versatile new tools in PaintShop Photo Pro X3. While it can take some practice to get the best results and you may have to follow its use with some use of the cloning tool, it's a quick and easy way to remove items.

The Smart Carver can also be used to change aspect ratios in a digital photo without distorting the objects in an image. My digital camera takes photos which do not fit a 6"x4" picture, which is the size I usually print them out to send to friends. You can just crop the image to fit the canvas, but there maybe some detail that you want to keep. With this tool you can paint on the area that you want to keep, and resize the

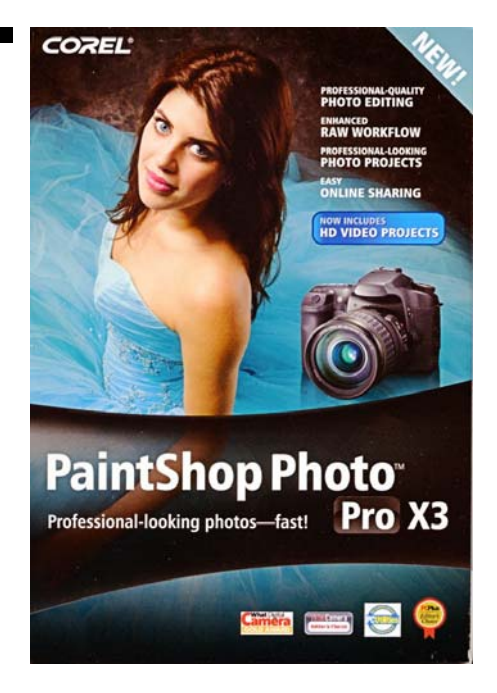

Also useful is the new Object Extractor which uses edge-detection to help select objects from a background. It can cope surprisingly well with blurred edges or fuzzy details. This was featured in version X2 as a plug-in that worked quite well but now the feature is built in. You paint around the object you want to extract, fill the area you want to keep and then process. I did find that painting around the object did not always produce a constant line (using a mouse) and so the area you fill to keep would leak through the gaps. If you zoom in on the photo and fill the gaps you can fix it but the 'paint' flow should be continuous and not cause gaps. It's not completely perfect, and the background can make a big difference to the results, but is it quicker than using the background eraser tool. Again, some tweaking may need to be done after using the Extractor, but it does help speed up the extraction process.

#### *Vibrancy Booster*

A new Vibrancy booster filter is included, which is suppose to boost areas where the colour is dull without affective the overall tone of the picture. I had problems trying to find an image to use it on, as my camera does not take 'dull' pictures. I reduced the saturation on a good picture to try it out and when applied it did increase the vibrancy. I then tried to just boost the saturation of the photo and got the same result.

#### *Other Improvements*

Improvements to existing features include an enhanced organizer which is now a separate interface rather than opening as a pane in the main window as on previous versions. Also enhanced is the Express Lab, a more basic image editor for quick adjustments to digital photos, although resizing is not included (you have to use the full editor to do that). Depending on what you are using, you have two additional buttons that switch to the other items, i.e. in the full editor there are buttons for the Organiser and the Express Lab and in the Organiser, the buttons are for the Express lab and Full Editor. The programs switch fairly quickly, but the program initially takes a long time to load up.

#### *RAW Lab*

There is a new RAW lab for the nondestructive editing and processing of RAW photos, but my camera doesn't use the RAW format, so I couldn't test that. The software is also enhanced to take advantage of multi-core processing, but I didn't notice any difference on my dual-core system with 4GB of RAM compared to the previous version.

You can also download four free KPT filters. PaintShop Pro has always been able to use PhotoShop plug-ins to add features or *(Continued on page 5)* 

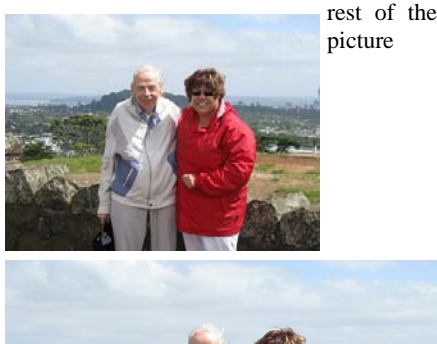

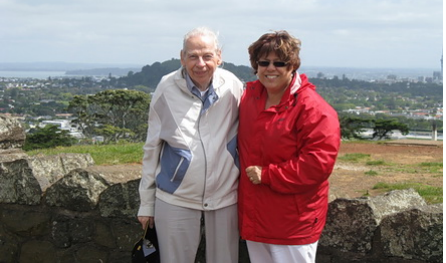

Smart Carver. Top. Original photo<br>Bottom: Smart Carver Applied

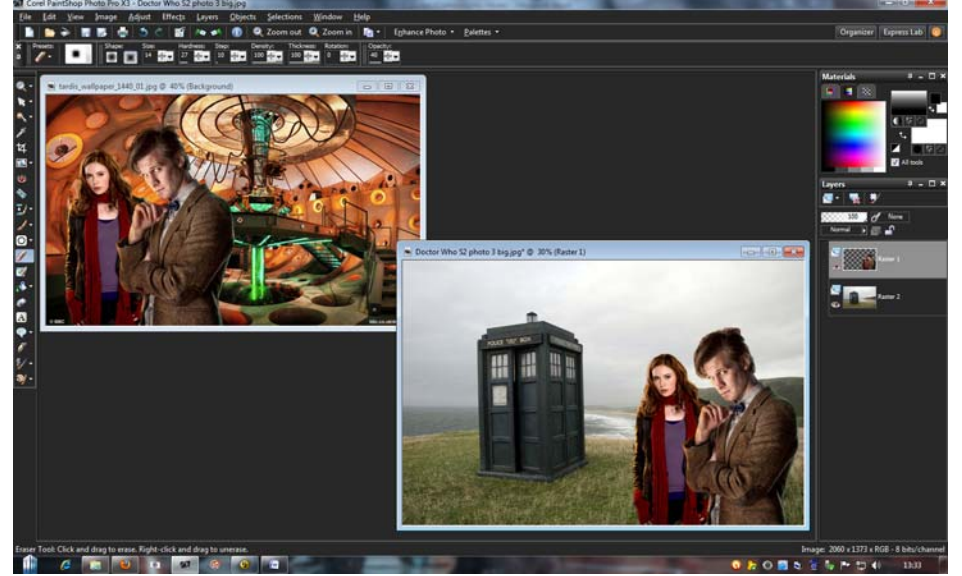

Using the Object Extractor (Original image top left, extracted image right)

#### *(Continued from page 4)* included on the disc:

filters but these don't really add much to the program. Equaliser adjusts the brightness of a range of shades like the curves function in the program. Lens Flare adds a Lens effect to your photo, with various adjustments. Projector manipulates the image in three dimensions, so it can look as if it is being viewed from the side of a large sign. You can also animate the sequence by creating key frames and save it as a video file. Finally, the Goo plug-in lets you push bits of the image around or twist them. This was released as program in its own right many years ago and is quite fun to use as you can distort parts of the image. Again, you can create key frames and animate the effects.

Adding text to digital photos used to be a bit of a hassle, with the text typed into a dialog box and then added to the image when you clicked on the OK button. Now you can add text directly to a photo without having to type it out first in a floating text box. When this text is added, a new vector layer is created so you can easily edit the text and move it around the image after placing it on the photo. It's not a perfect process but it is easier to add text to an image than it was before.

Two additional pieces of software are

#### *The Project Creator*

The Project Creator lets you create calendars, slide shows, greeting cards, and other projects showcasing your digital photos. This is the Photo Digital Studio 2010 product that was released a while ago, and has been renamed and included here. You have to add your pictures to a media tray before beginning your project, and there are a few flaws. Once you have started a project, you cannot add pictures to the library as the import function is in the same menu as the project selector. Also, when you use the collage feature, the pictures are placed irrespective of the space in the template, so a landscape picture could be placed in a portrait hole. It's easy enough to move the pictures around, but a bit of intelligence from the program when placing the photos would have made it better. I noted this in my review of Digital Studio 2010 and the software hasn't changed. You can also use the tool to share photos and videos on Facebook, Flickr, and YouTube once you have entered your login details and approve the software to upload to your account.

Once you've created your project, you can print it, send or share the resulting file, or use the Order Online feature to order a professionally printed version of your creation.

#### *Painter Photo Essentials 4*

This is a cut down version of Corel's Painter program and it creates images that look like paintings, based on a digital photo. There are a number of preset styles, like Watercolour, Coloured Pencil Drawing which work well, but some like the Pen and Ink setting don't work too well. It's interesting to watch the program automatically paint the picture, using large brushes and then reduce the brush size to fill in the detail. You can stop the automated process at any time if you like the results so far. The finished pictures can be printed or saved

Users of version X2 won't really notice much of a change in this version, and the additional software and plug-ins are not that much of an incentive to upgrade. It can do virtually everything that Adobes's Photoshop can do and is considerably cheaper, which has always been in its favour. If you register the software you can download an incentive pack, but I can't tell what it adds to the software (and I've installed it) and there is no mention of it on Corel's website.

#### *Pricing and Availability*

£57 18 from Amazon.co.uk or online from PC World for £59 or buy in-store from PC World for £79.99.

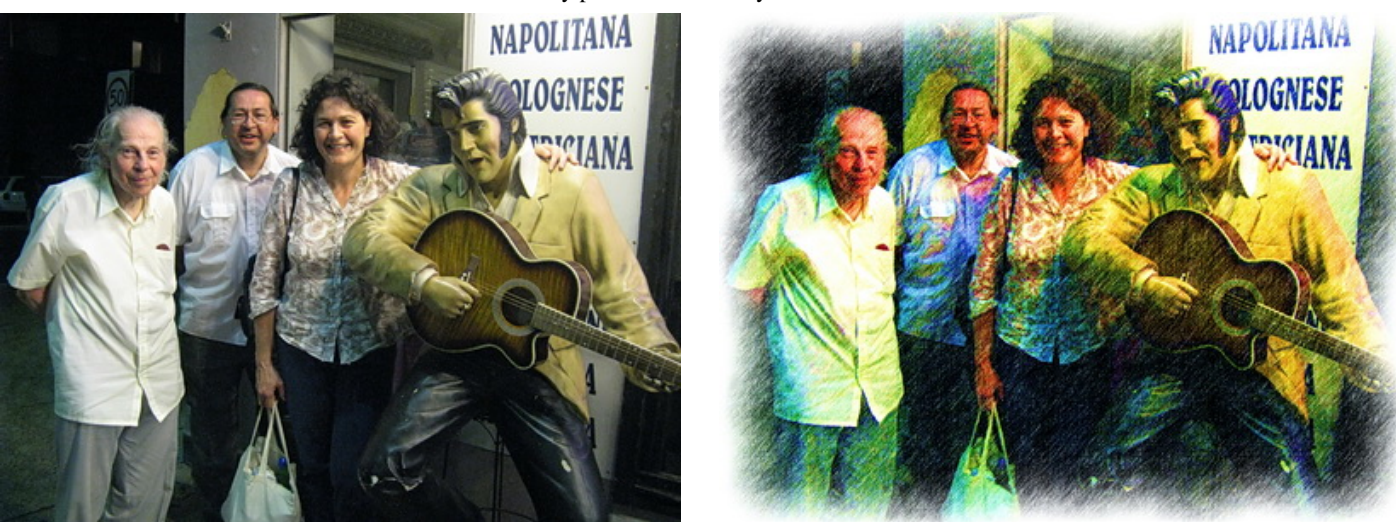

What you can do with the included Corel Painter Photo Essentials: Change an Original Photo into a Colour Pencil Drawing

### **iStorage diskGenie** by Tony Hawes

A bit of background to the iStorage disk-Genie which I demonstrated at the last meeting.

#### *diskGenie from iStorage*

The diskGenie from iStorage offers powerful hardware encryption in a compact, portable device with a totally unique difference. With an easy-to-use keypad design and software free setup, the iStorage disk-Genie is only accessible using a PIN code similar to using an ATM. Featuring AES 256-bit real-time hardware encryption, diskGenie protects the data on the drive,

keeping it safe even if the hard drive is removed from its enclosure. Quite simply, the iStorage diskGenie is the ultimate portable hard drive and secure storage system.

#### *May Your Wishes Come True...*

With no software to install, easy setup and real-time encryption, the diskGenie is the best way to protect your data, customers and business. The conveniently integrated USB cable eliminates the need to carry around cables, so is perfect for using with notebooks and taking your data on the road. Its low powered, compact, robust design features a

16-point omni-directional shock mounting system, protecting the drive from drops and knocks. With storage capacities of up to 640GB it is perfect for safely transporting data between office and home as well as storing photos, music and video files.

The diskGenie also offers stress free deployment in corporate environments whilst adding secure additional capacity to your system. Allowing the enrolment of up to ten unique user IDs and one administrator, it is an unparalleled business collaboration tool.

*(Continued on page 6)* 

#### *(Continued from page 5)*

#### *What is Hardware encryption?*

Real time hardware encryption performs its operation 'on-the-fly', encrypting and decrypting bytes and sectors of data as it is written or read from the hard drive with no speed degradation. This delivers much greater performance and speeds compared to software encryption.

#### *Key Benefits*

- **Complete Security** with real time 256 bit hardware encryption and key pad access
- **Easy to Install** and set up no software needed
- **Convenience** via integrated USB2 cable — no extra cables or AC power needed
- **Robust and Portable** compact design with shock mounting to protect from knocks
- **Administration** feature allowing up to 10 passkeys and passkey management
- **Compatibility** with any operating system incl. Windows, Mac, Linux
- **Guaranteed** with 3 year warranty

#### *Looks*

The iStorage diskGenie is about the size of a thick pocket book. It's black and covered in a rubbery sort of finish which

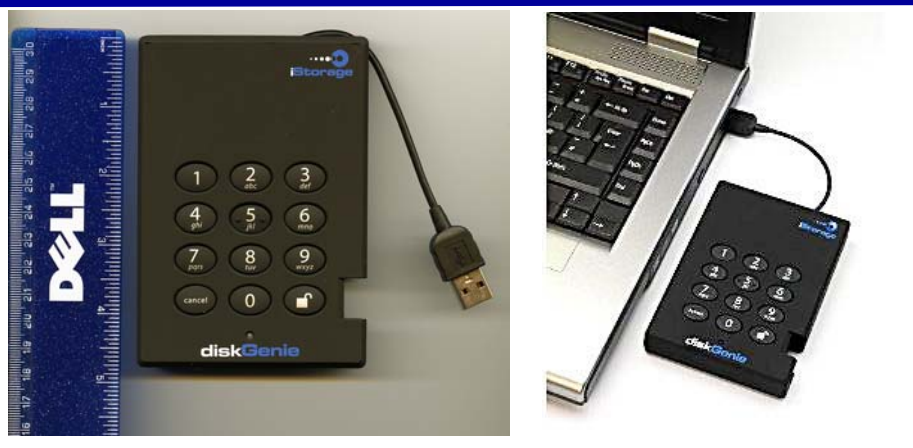

Compact design: just 5 x 3 ins and easy to connect to a notebook via the built-in USB cable.

makes it feel rather sensual. To protect it, it comes with a small pouch so it can be slipped easily into a largish pocket or very easily into a briefcase.

It comes in a variety of capacities depending on the internal 2.5in SATA hard disk. Sizes available are 250GB, 320GB, 500GB or 640GB.

Immediately obvious is the telephone number type keypad used for entering the password that allows opens the disk.

If the iStorage diskGenie looks familiar, it's because it's essentially the same as the Lenovo ThinkPad Secure Storage device. The difference is the higher capacities available through iStorage (Lenovo is 160GB or 320GB only), and the higherlevel encryption of the diskGenie The Lenovo version is capped at AES-128-bit level.

The iStorage diskGenie uses hardware encryption, to the very secure AES-256 level. The US government via NSA has approved AES-256 encryption for use of classified documents up to 'Top Secret' level, so in effect your data will be safe as data into and out of the drive is encrypted on-the-fly, and only the correct PIN code will open the drive for access.

Pricing: Expect to pay around £200 for the 640GB version.

### **Norton Ghost 15**

Symantec were in touch with me recently to tell me that Norton Ghost 15 had been released earlier this year.

Here is what Symantec say about the program.

Norton Ghost 15.0 protects your applications, settings, folders, files and everything else on your PC with professional grade backup and recovery. So you can quickly restore your PC and recover lost or damaged files.

Norton Ghost 15.0 lets you decide what gets backed up (full system or specific files and folders) and when (scheduled and event-based backups). Enhanced compression and incremental backups help minimise the amount of storage space needed. Encryption and error checking help ensure your data is safe. And new Windows 7 Bitlocker support provides enhanced data protection with drive encryption and integrity checking.

Whether you need to restore individual files or your entire system, Norton Ghost 15.0 makes it easy. The Software Recovery Disk lets you start your computer and begin the recovery process even if your operating system won't start. And new Cold Imaging lets you backup files without even installing Norton Ghost.

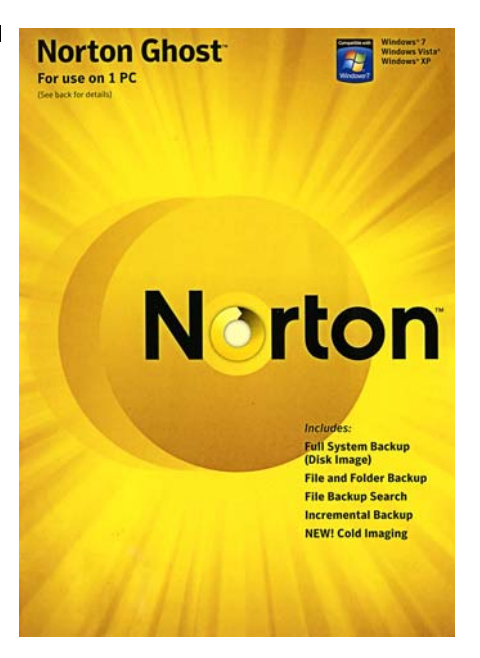

Norton Ghost 15.0 features advanced tools that take data protection to the next level. LightsOut Restore lets you install the Software Recovery Environment on your hard disk so you'll always be ready to recover. And new Symantec ThreatCon integration provides added protection by automatically backing up your files when

ThreatCon reaches a specified threat level.

Norton Ghost 15.0 is just as flexible when it comes to storage devices. You can backup to external hard drives, networked drives, recordable and rewritable CDs and DVDs and now even Blu-ray Disc. Backup offsite? No problem! You can now copy recovery points to a FTP site for easier offsite backup management.

With so much of your life and work stored on your computer, backing it all up is now more important than ever. Get Norton Ghost 15.0 today…before it's too late.

#### *Professional-grade backup and recovery*

Norton Ghost protects your applications, settings, folders, files and everything else on your PC with professional-grade backup and recovery. Enhanced encryption, error checking, Cold Imaging (backup without installing), and new Windows 7 BitLocker- support help ensure your backups are safe. And if your system should fail, you can quickly restore your PC and recover lost or damaged files even if your computer's operating system won't start. Norton Ghost lets you decide what gets backed up (full system or specific files and folders) and when (scheduled and event-

*(Continued on page 7)* 

based backups). Enhanced compression helps reduce the amount of required storage. And you can backup to most storage devices, including external hard drives, networked drives, recordable and rewritable CDs and DVDs, and now even Bluray Disc.

#### *What does Norton Ghost do for your PC?*

- Full system (disk image) backup. Lets you easily back up everything on a hard drive or partition.
- File backup search. Finds and backs up only the types of files you choose, such as photos, MP3 files, and documents.
- File and folder backup. Lets you back up only the files and folders you choose, rather than saving an entire drive.
- Incremental backup. Copies only files

*(Continued from page 6)* that have changed for fewer faster backups

#### *O/S System requirements for Norton Ghost 15.0*

- Microsoft. Windows 7 Starter/Home Basic/Home Premium/Professional/ Enterprise/Ultimate.
- Microsoft. Windows Vista. Home Basic/Home Premium/Business/ Ultimate.
- Microsoft. Windows XP with Service Pack 2 or higher Home/Professional.

#### *Minimum Hardware Requirements*

- 300 MHz or faster processor
- 512 MB of RAM (1 GB recommended)
- 430 MB of available hard disk space
- Microsoft Internet Explorer 6.0
- CD-ROM or DVD-ROM drive for software distribution on media

 Super VGA (800 x 600) or higher resolution video adapter and monitor

### *Supported File Systems and Devices for Backup and Recovery Tasks:*

- FAT16, FAT16X, FAT32, FAT32X
- NTFS, GUID Partition Table (GPT)
- Dynamic Disks Supported Hard Drives and Removable Media:
- CD R/RW, DVD+-R/RW, Blu-Ray devices
- USB and FireWire (IEEE 1394) devices
- Iomega. Zip and Jaz drives

#### *Price and Availability*

Currently available from Amazon.co.uk for £39.99 inc free delivery.

## **Getting Your PC Just the Way You Like It With Windows 7**

#### From Geoff Arnold

This article was passed to me by Geoff Arnold who tells me it first appeared on a Microsoft "How to Use Windows 7" web site. Information is useful for those who still don't know exactly how to get the best out of Windows 7, which next month (October) will be one year old. So acknowledgements to Microsoft.

### *Getting Your PC Just the Way You Like It*

My husband can do amazing things. He poured concrete. He built our hens a fancy chicken coop. He handcrafted all the wood trim in our house. When it comes to technology, however, he's not quite as impressive. I don't mind being the IT girl in the house—it's endearing even when the typical household helpdesk conversation goes something like this:

Him: "My mouse isn't working."

- Me: "Is it plugged in?"
- Him: "Oh."

It seems like there's always something going on with his PC. I tell him he's imagining things, but far too often, he just ends up using mine. "Yours just works better," he says. "Plus, it looks way cooler."

It drives me crazy. I don't know about you, but I get a little itchy when someone else uses my PC. It's not that I have anything to hide—it's just that when we get our PCs exactly right, they become incredibly personal.

So what did I do? I got him a new Windows 7 PC for his birthday.

#### *All about themes*

It was incredibly easy—even for my husband—to customize Windows 7. That's because Windows 7 features a whole bunch of different themes. Each theme includes a desktop background, screen saver, window border colour, and various sounds, icons, and mouse pointers.

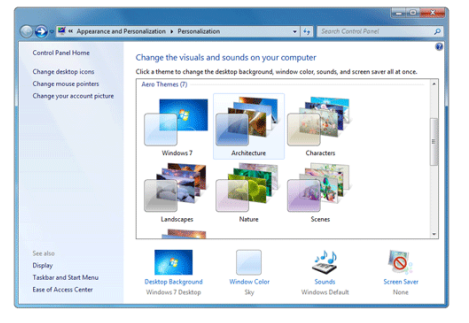

To change the desktop theme:

Right-click on the desktop and select Personalize (my method)

- 3. Go to the Control Panel and click Personalization (my husband's method).
- 4. You'll see a variety of themes—just click one and see everything change instantly.
- 5. Click Get more themes online to get different themes. For instance, did you know that different themes are shipped on the PCs that go to other countries? You can download them for free. Or choose really neat photos from Bing and other companies. Also check out the Windows Personalization Galley.

The great thing about Windows 7 is that you can use an entire theme or just part of it. At the bottom of the **Personalization** dialog box, you'll see additional buttons for your desktop background, window colour, sounds, and screen saver. You can change each aspect of your theme until it's exactly

to your liking then click **Save changes**. And if you want to save the theme for later use (or share your theme with a friend), click **Save theme.**

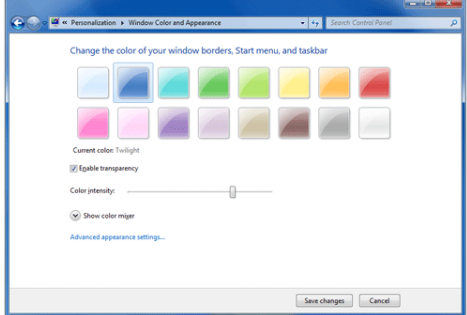

#### *Whatever background you want—as many pictures as you have*

"Wouldn't it be nice if you could play a slideshow of pictures as your desktop background?" my husband asked wistfully as he booted up his PC for the first time.

"Actually," I responded, "you can."

In fact, many themes automatically play a slideshow of select images. That's why, when you click **Desktop Background on the Personalization** dialog box, you'll see a group of pictures with check marks above them. This is how you choose what pictures to see.

Don't like one picture? Deselect it and it won't show up. Want to see only one picture? Deselect everything but the picture you want. Want those pictures of your Boston terrier romping on the beach? Click **Browse**, navigate to **My Pictures**, and select one file for a static image or the whole folder for a slideshow. Then, choose how often you want

*(Continued on page 8)* 

<sup>2.</sup> OR

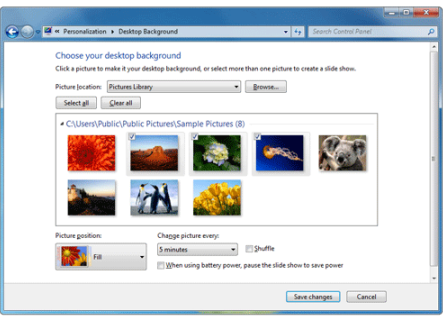

the picture to change—anywhere from every 10 seconds to once a day.

#### *Lots of different sounds, windows, and screen savers*

When I first installed Windows 7, I played with the sounds until my husband was blue in the face (an urge he finally understood when he got his new PC). What I like about the 14 different sound schemes is that they all sound like the Windows default sound scheme, but with a twist. For instance, the Sonata scheme sounds like classical violins, while the Delta scheme sounds like a banjo.

Similarly, you can customize your window colour and transparency, along with your screen saver, using the buttons at the bottom of the dialog box. After you've changed all these components to your liking, you've essentially created a new theme. And although you don't need to save it to use your new theme, it's not a bad idea if you want to play around some more.

And really, who can resist? Certainly not me.

#### *Making the screen more readable*

I'm a laptop user. My screen is smaller than a typical monitor, which means that everything that appears on it is smaller too. One feature I really appreciate is the fact that you can adjust text size more easily. Windows 7 automatically selects the optimal display resolution for your screen, but then you can also choose how big you want your font. (In previous versions of Windows, you couldn't do this separately.) It's simple:

- 1. Right-click the desktop and select **Personalize.**
- 2. Click **Display** on the lower left-hand corner.
- 3. Choose to display fonts at 100 percent or 125 percent.

*For more Windows 7 accessibility information, including tutorials and free step-by-step guides, visit:* 

http://www.microsoft.com/enable/ products/windows7/default.aspx.

#### *Mini programs right where you want them*

We live in Seattle, where it always rains. My husband likes to keep his eye on the weather forecast just in case there's a twominute sliver of sunshine in the day that he

*(Continued from page 7)* might possibly miss. That would be tragic. Fortunately, there are gadgets.

> Desktop gadgets are customizable mini programs that display information right on the desktop. You don't have to open a new window or launch a new program because they run continuously. You can view up-todate news feeds, your calendar, games—or, in my husband's case—the weather. To get gadgets:

- 1. Right-click the desktop and select **Gadgets.**
- 2. View available gadgets and click **Get more gadgets online** to add to your collection.
- 3. Drag gadgets anywhere onto your desktop.

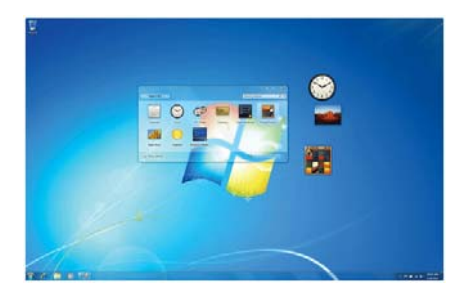

#### *Putting the "personal" in personal computer*

These days, my husband has a desktop slideshow set up with surfing pictures, while I have pictures of my chickens (in the coop he built). He uses the Sonata sound theme, while I stick with Windows Default.

He has about 40 gadgets on his desktop, all of which are completely necessary to his happiness. I have two. Far be it for me to complain—he's gotten his new PC just the way he wants it.

Best yet, he's not using mine anymore.

#### *Sharing photos and videos by using Windows Live Photo Gallery*

Being able to easily share photos and videos is part of what makes Windows Live Photo Gallery convenient and fun to use. With Photo Gallery, you can publish on Windows Live and many other popular photo and video sharing sites.

The steps for sharing photos using Photo Gallery are similar no matter which service you want to publish on. Here are a few examples to get you started.

#### *Publishing an online album on Windows Live*

You can share your photos by publishing an online album on Windows Live.

#### *To publish an online album*

- 1. In Windows Live Photo Gallery, select the photos you want to publish, click **Publish**, and then click **Online album**.
- *2.* Type a name for your album or select an existing one.
- 3. Click **Publish.**
- 4. After your photos have been uploaded

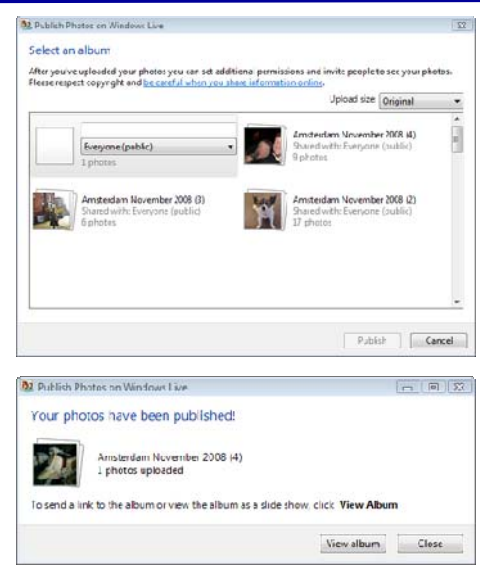

to your album, you can view it by clicking **View album**

#### *Your published album is ready to share!*

That's all there is to it. Now just point your friends to your album and tell them to look at your new photos!

#### *Sending photos and videos in e-mail*

Another way to share photos and videos is to attach them to an e-mail message. Keep in mind that there are limitations with some email accounts on the size of files that are accepted. Filling up a friend's inbox with photos of your European holiday or videos of your wedding may not go over well.

#### *To send a photo or video in e-mail*

- 1. In Windows Live Photo Gallery, select the file or files you want to send, and then click E-mail.
- 2. Select the size you want the photos to be (videos are not resizable), and then click Attach. Photo Gallery will create a message with your files attached. Add recipients, a subject, and a quick note, and your message is ready to send

## **New Books**

### *Beginning Microsoft Office 2010*

#### *Publisher's Description*

*This book is a practical, step-by-step guide to getting started with Microsoft Office 2010. You'll learn how to create and edit essential office files—documents, spreadsheets, presentations, and more quickly and efficiently.* 

*You'll also learn about all of the new updates included with Office 2010. Collaborate on projects in the Cloud and access your files from virtually anywhere with Beginning Microsoft Office 2010, you'll take a hands-on approach to learning everything, new and old, that the world's most popular productivity software suite has to offer.* 

- *Get started with Office 2010 Basics.*
- *Create, store, and share office documents.*
- *Use shared Office tools both online and offline.*
- *How to keep e-mail, contacts, appointments, notes, and tasks organized.*

*Learn how to use the following Microsoft Office applications:* 

- *Microsoft Word 2010*
- *Microsoft Excel 2010*
- *Microsoft PowerPoint 2010*
- *Microsoft Outlook 2010*
- *Microsoft OneNote Who is this book for?*

*This book is for both those new to Office and those who have used previous versions of Office.* 

### *Beginning Microsoft Office 2010*

Beginning Microsoft Office 2010 by Guy Hart-Davis is a bit like the manual that used to be at one time supplied in the box when you purchased Microsoft Office; a big, thick manual with just about everything you needed to know. In fact, it is rather bigger, at over 700-pages, than anything I ever found in a box! Still, it is none the worse for that. When Office 2010 Beta was released to the public for everyone to try, I of course had to have a dabble. However, I faced one major problem, Microsoft's revision of the interface had gone too far, too quickly for my liking — there was quite a hefty re-learning load to hoist in before I could become equally proficient.

However, if you are new to Microsoft Office 2010, or are new to computing and have just purchased your first laptop for school or university use, it is likely that your machine will have Microsoft Windows 7 installed, instead of Vista or trusty old XP and if any office applications are

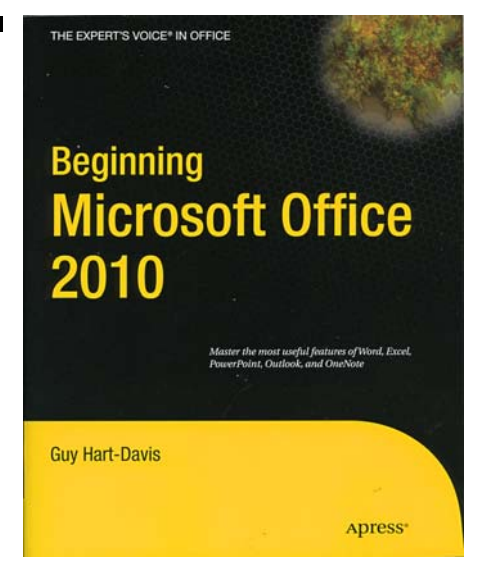

supplied, they were until recently likely to have been Office 2007 or now more likely Office 2010, in which case you'll find this book a godsend.

Bear in mind that this volume deals with Word, Excel, PowerPoint, Outlook and OneNote which means that if you never use spreadsheets then a large chunk of this book will be irrelevant for you. However as I've learnt through many years experience things have a habit of changing and if you suddenly need to create and use an Excel spreadsheet, it will be handy to have this book available to help you. There is no mention of Publisher 2010 (that I use to compose this newsletter) which is a pity.

Some of the features that are new or improved in Microsoft Office 2010 won't be apparent till you start using the program. While many new features of the Microsoft Office System are discussed in this book, many other new features are dealt with only by reference to the online help files.

As a paperback this book is thick. It comprises 26 chapters in 6-parts, a 38-page long index that adds up to a total page count of 722-pages. As expected a book this thick is heavy, so if planning to read in bed you'll need strong arms!

#### *Contents*

#### *Part I — Brings you up to speed with the common features that Office shares*

- Chapter 1: "Getting Started with Office 2010"
- Chapter 2: "Head in the Cloud: Experiencing Software as a Service"
- Chapter 3: "Learning Common Tools Across the Office Suite"
- Chapter 4: "Working with Text and Graphics"
- Chapter 5: "Customising Office to Suit You"

*Part II — Covers Microsoft Word* 

- Chapter 6: "Entering Text and Using Views"
- Chapter 7: "Adding Style: Formatting Documents"
- Chapter 8: "Creating Complex Documents and Services"
- Chapter 9: "Revising and Reviewing Documents"
- Chapter 10: "Printing, Finalising and Sharing Documents"

#### *Part III — Creating Spreadsheets and Charts with Excel*

- Chapter 11: "Creating Workbooks and Entering Data"
- Chapter 12: "Formatting Your Worksheets"
- Chapter 13, "Crunching Numbers with Formulas and Functions,"
- Chapter 14, "Creating Powerful and Persuasive Charts
- Chapter 15, "Creating and Using Excel Database Tables"

#### *Part IV — How to create good-looking and persuasive presentations with PowerPoint:*

- Chapter 16, "Starting to Build a Presentation.'
- Chapter 17, "Creating Clear and Compelling Slides,"
- Chapter 18, "Adding Life and Interest to a Presentation,"
- Chapter 19, "Delivering a Presentation Live or Online,"

#### *Part V — How to manage your e-mail, schedule, contacts, and tasks with Outlook:*

- Chapter 20, "Making the Most of E-mail
- Chapter 21, "Keeping Your Contacts in Order,"
- Chapter 22, "Managing Your Calendar,"
- Chapter 23, "Working with Tasks and Notes,"

#### *Part VI — How to use OneNote, Office's program for recording, storing, and manipulating information:*

- Chapter 24, "Taking Notes,"
- Chapter 25, "Organizing, Synchronizing, and Sharing Your Notes"
- Chapter 26, "Making OneNote Work Your Way,"

Finally the index occupies 38-pages.

#### *Logical Layout*

As can be seen from the chapter headings above, there is a logical layout to this book. If a "newbie" to Microsoft Office 2010 or if upgrading from a previous version such as Office 2003 or Office 2007, you'll find your needs catered for. The earlier chapters in each part prime the user as to what they should be

#### *(Continued from page 9) Conclusions*

doing when wanting to undertake a simple Office 2010 task whilst the later chapters in each part offer in-depth advice and instructions when needing to know how to use more complex Office routines.

The advice given is authoritative and informative and shows you, as far as it is possible in print form, how to use and become familiar with the features of each application.

There's a bonus: buy the book and you can download the companion PDF-version eBook for \$10, which means you can take the book anywhere with you by loading it onto a memory stick or install the eBook on your notebook or iPad if you use such a device!

They title says it all: "Beginning Microsoft Office 2010". It's a quick guide to what's new in the new Office 2010 system for new to user's to Office, and an in-depth guide to those wanting to know more about Office 2010's potential. Coming from Apress who have an impressive record in publishing readable and authoritative books, it is to be recommended.

If you need a concise and competent introduction to the various interlocking Office 2003 applications, then this book fits the bill. It's clearly laid out and, as always, it's easier to follow printed text than to navigate the online help.

There are two things I miss in the book.

- 1. No mention of Office Publisher 2010
- 2. The absence of full-colour illustrations.

However, printing the whole 722-pages in colour would have made it prohibitively expensive, in which case I can excuse Apress, the grey-scale images show what's got to be done.

#### *Details*

Paperback: 722 pages. Publisher: APRESS; 1 edition (20 July 2010).Pricing & Availability

Beginning Microsoft Office 2010 is currently on special offer from Computer Manuals: http://www.compman.co.uk. for £18.89 instead of £26.99 (a 30% discount) with free P&P.

### **PaintShop Photo Pro X3 — for Photographers**

For a few years now, Corel's Paint Shop Pro has been a popular and affordable photo/image editor. Sadly though over the years there has been a steady decline and fall in the size of the supplied printed manuals, so much so that the latest version of PaintShop Photo Pro X3 comes with just a 16-page getting-started guide!

The falling away of apparent book writing capabilities has left an even larger niche to be filled by the book-publishing industry, hence the many computer books written to fill this gap "PaintShop Photo Pro X3 for Photographers" is published exactly for this purpose.

Whether a PaintShop Pro novice or experienced user, you'll be able to learn lots from this full-colour guide. It illuminates the basic and advanced aspects of working with the latest version of PaintShop Photo Pro (PaintShop Photo Pro X3), whether you are photo editing or learning to create Web images such as logos and icons to background graphics for your web pages.

310 pages makes "PaintShop Photo Pro X3 for Photographers" a substantial book and being well indexed, it's a very useful reference book in its own right, exactly what you need when you want to do something a little out of the ordinary when editing your photos. Not only a reference, it's designed to get PSP novices, perhaps from earlier versions of PSP up and running with the minimum of fuss

Split into ten chapters with an extensive index, the contents are comprehensive and cover the following subjects:

- 1. The Basics—Introducing PainShop Photo Pro X3
- 2. The Organiser—Managing Your Photos
- 3. Improving Your Photos Basic Editing
- 4. Image Manipulation Beyond the Basics
- 5. Using Selections Controlling Change
- 6. Combining Images Layer and Masks

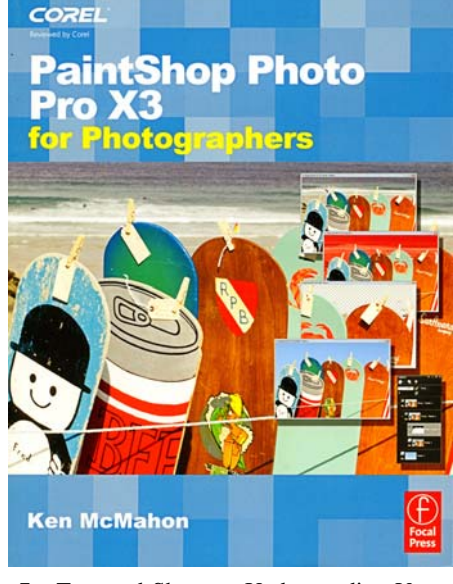

- 7. Text and Shapes Understanding Vector Graphics
- 8. Special Effects Advanced Editing **Techniques**
- 9. Printing

10. The Web—Optimising Images

In addition there are two appendixes and a 7-page index.

As we've seen from Laurence Fenn's demonstrations of PSP, it can be a simple or difficult program to get one's head around. The basic photo editing features are simple and easy to use, but as soon as you want to do something more advanced you need help, and this is where this book comes into it's own.

It is an excellent desktop companion and it should occupy an honoured place on your bookshelf if you want to know more about, or get the best out of the PSP's features.

Start at the beginning with chapter 1 and the author assumes the reader knows nothing (or almost nothing) about the program. But don't be put out by this, because as you start to immerse yourself in the advice and guidance given, you'll realise that there is a

serious message hidden beneath the initial low-key approach.

Many who use PSP stick solely with the default set-up as presented by Corel, OK it'll work, and it works pretty well, but there is much more to Corel's basic PSP recommendations. Here the book helps because it suggests ways to discover how PSP's many tools can be mastered and tweaked to add real power to your photo editing experience. The well illustrated pages make it possible to dip in and delve almost anywhere to find useful information. I rather like this approach as you can sit and read in the appropriate chapter, what you want PSP to do for you.

Laurence in his review of PSP X3 (page 4 and 5) mentions and shows screen-shots of a couple of the new features in PSP X3 (the Smart Carver and Object Extractor tools), well the book shows how with clear guidance in chapter 5 on how to use these features.

#### *Conclusions*

The productivity enhancing features and tricks that an experienced PaintShop Pro user wants to know about are all covered, mostly in a non-tech manner. So with any luck and following a good read an inexperienced user will be brought up to speed quite quickly.

What is particularly nice is that the book is in full colour throughout and profusely illustrated with screen shots expanding on the text and illustrating how to get things done, a real what you read in the book is what you see on your screen experience — very useful.

Whether an average sort of PSP user who wants to know more about PSP X3's powerful new features or an inexperienced novice, "PaintShop Photo Pro X3 for Photographers" is hard to fault.

#### *Pricing and Availability*

Currently on offer for £15.39 inc. free delivery from Computer Manuals UK. This is 30% off the RRP of £21.99, so a real bargain. Further details here:

www.computermanuals.co.uk

## **Word 2010 in Easy Steps by Scott Basham**

Reviewed by Tony Hawes

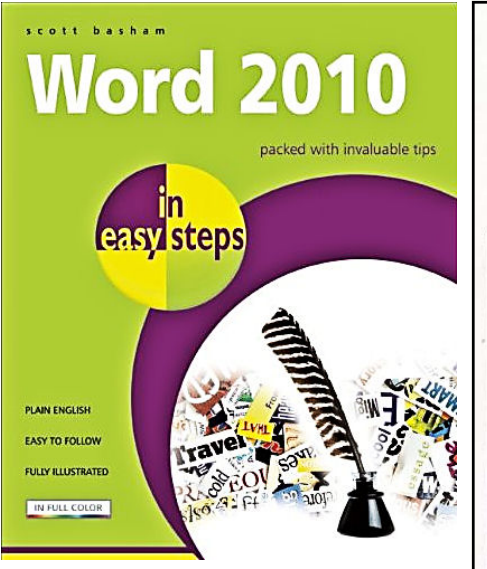

There's a good chance that many of you use MS Word as your word processor of choice. If you've got the full package from Microsoft, you'll be disappointed not to find a manual explaining how to use it. OK there's help files, but they are no substitute for a book that explains all you need to know complete with clear and colourful screen shots and handy-enough to read in bed. Which is where "Word 2010 in Easy Steps " by Scott Basham comes into it's own.

### *General Overview :*

This book is all you need to get up to speed with this new version of Microsoft Word. A wide range of basic and advanced techniques are covered using clear, colourful, detailed illustrations. Each chapter takes you step by step through real-life examples, giving you the opportunity to learn a whole range of features along the way. Topics covered include controls such as the Ribbon, the Quick Access Toolbar, the Mini Toolbar, Command Tabs, Contextual Tabs and Galleries which have automatic preview behaviour. You will learn how Building Blocks can give you a way of re-using standard parts of a document, allowing you to update automatically afterwards. Later chapters cover more advanced features including Blog publishing, the Document Inspector and the ability to compare changes using a screen divided into three panes. You will also see how it can be easy to work within a team using other tools such as Digital Signatures and options for enhanced file formats.

Explore the new key features in Word 2010 quickly and easily: - Master the improved copy and paste feature. - Learn to enhance the imported pictures directly in Word 2010. - Have fun with the new special effects and sophisticated typography. Whether you are completely new to Word,

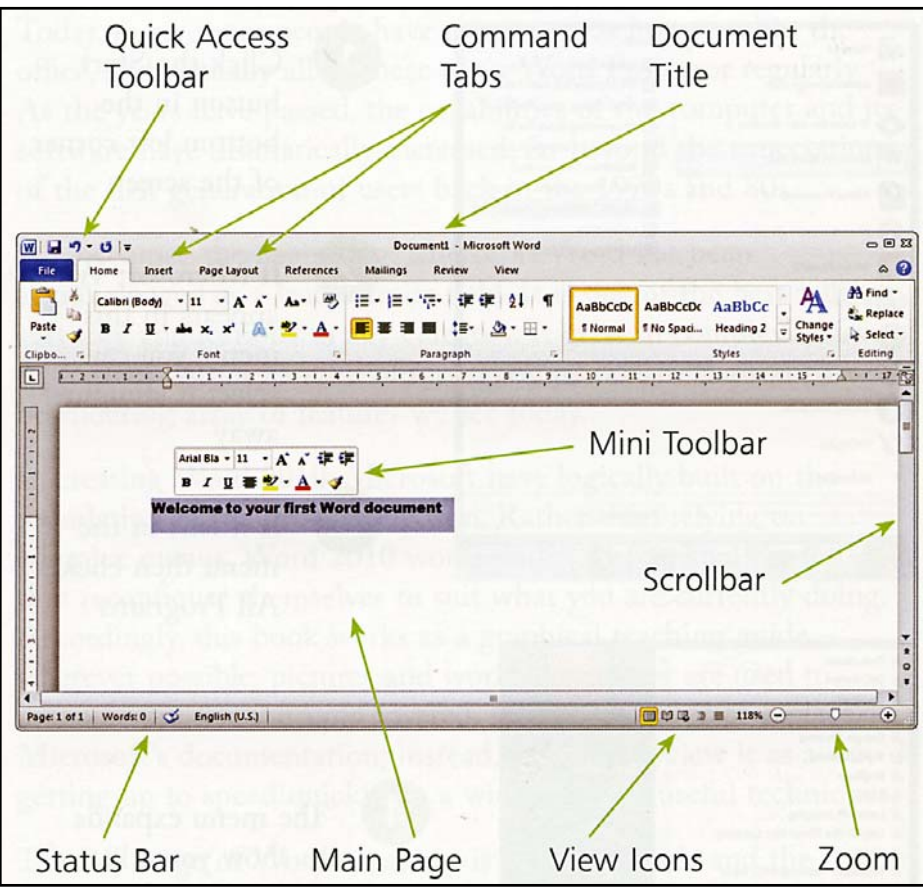

Near the top of the screen is the Ribbon which gives you access to most of Word's controls with a few mouse clicks. The Ribbon is divided into an a number of Tabs. Only one is active at any one time.

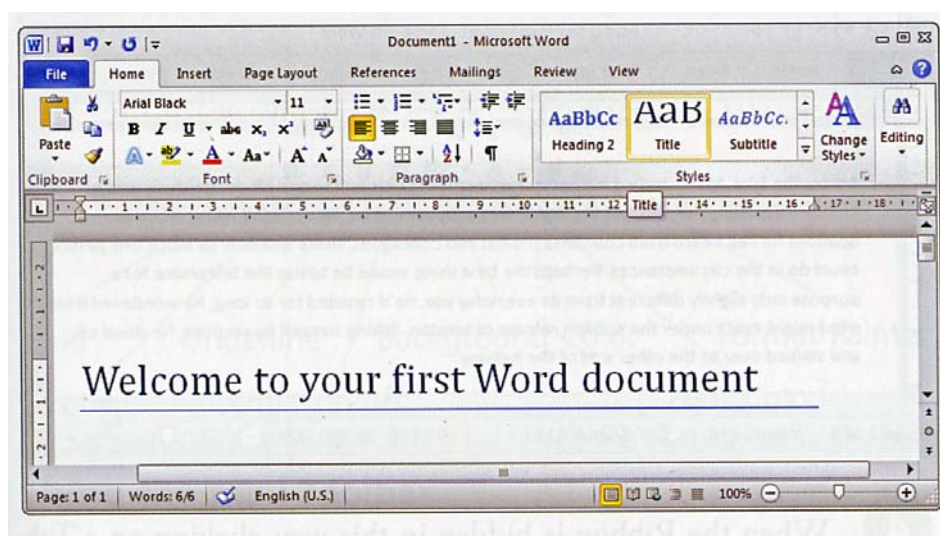

Here the Home Tab is clicked showing basic text editing and formatting features.

or already familiar with one of the previous versions, Word 2010 in easy steps is the quickest and most efficient way to get the best value out of your Word 2010.

### *Word 2010 in Easy Steps in Full Colour*

This book is published in softback format and is clearly aimed at those new to Microsoft's latest iteration of Word, namely Word 2010 which was launched in July.

If you are wanting to know how easy it is to create a fully featured Word 2010 document this book will show the MS Word newbie exactly how to do it, from simple text entry to compose stylish correspondence through to advanced techniques such as creating a manual complete with index, using artistic effects or even how to use Word 2010 to create Web Pages.

#### *(Continued from page 11)*

The editor has clearly planned the book carefully so that just about every conceivable word processing feature is covered in depth, with many of the more mysterious functions of the program explained in easyto-read detail (mysterious that is to a new MS Word user!).

The book is an excellent resource when needing to know how Word 2010 integrates with the wider Windows environment. As a full blown member of the Windows Office 2010 suite of programs the integration between the various applications is now pretty seamless, however the book concentrates almost exclusively on MS Word functions. If you want to know how to use other features of the Office Suite and how they integrate with Word 2010, the book "Beginning Microsoft Office 2010" reviewed on page 9 would be a better bet.

I like the WYSIWYG approach. The book is packed with practical advice to improve your Word creation technique. For example to speed up the composition, error tracing and general usability of Word. The design is clear and elegant, the examples are well illustrated and the chapters follow a logical progression

Also noteworthy is the way the book follows the way the Word screen appears on your computer, so that each of the Tabs shown on the main screen are referred to progressively through the book, so Tabs

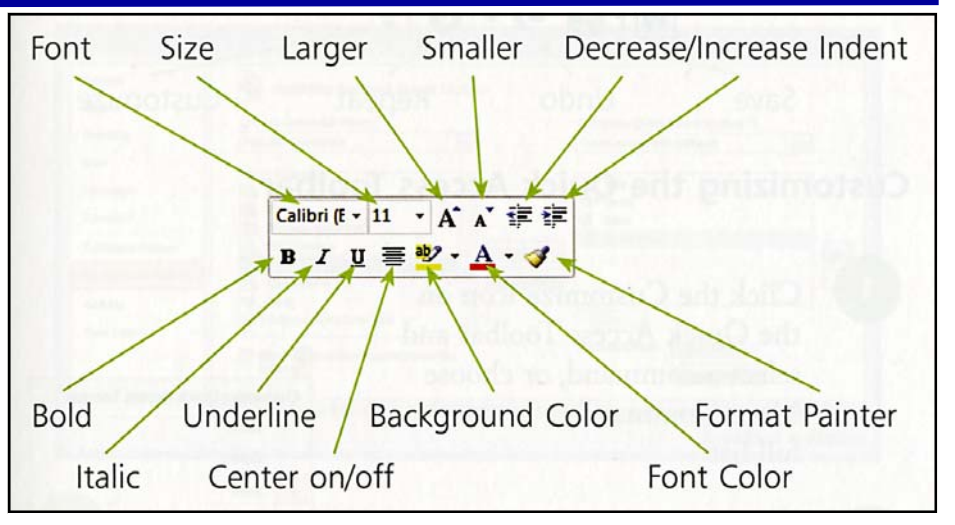

When you have some text selected, the Mini Toolbar will appear nearby as shown here. I gives immediate access to the most used formatting options. This image and the two previous ones are based on illustrations as they appear in the book.

which include the Ribbon and Toolbars each have their own specific chapter. This approach means that as you work through the book you progress from one feature to the next, for the novice the ideal way to learn how to understand and use these features to best effect.

#### *Conclusions*

216-pages long and divided into eleven chapters, including a six-page index, Word 2010 in Easy Steps is a good book to progress to if you're moving up from Word 2003 or Word 2007. If you've only dabbled with the basics of MS Word from an earlier version and want to do more, this book is for you.

#### *Pricing and Availability*

Word 2010 In Easy Steps by Scott Basham has a RRP of £10.90, but is currently on offer for £9.89 inc free delivery from Computer Manuals UK. This is 10% off the RRP, so a real bargain. Further details here:

www.computermanuals.co.uk

### **Security First! Verbatim´s New USB Drive Offers Special Security Features**

Verbatim is launching a new Secure 'n' Go USB Drive, addressing the consumers need for keeping data safe when carrying it around. The Secure 'n' Go Secure Data USB Drive providesa powerful 256bit-AES hardware-encryption and mandatory password.

Available in storage capacities of 4GB, 8GB and 16GB and will be available soon. Costing from £25.00, £48.00 & £80.00 respectively (RRP) they are the perfect secure storage solution

- Secure Data Storage
- Mandatory Password
- 100% Data Encryption
- User Interface in English, German, Spanish, Italian, French
- Compatible with Windows 2000, XP, Vista and Windows 7 (32bit version)
- More Green, Less Plastic: 90% less plastic than standard Clamshell packaging

#### *Secure 'n' Go Secure Data USB Drive*

No-one likes the thought of storing or archiving sensitive data that can be ac-

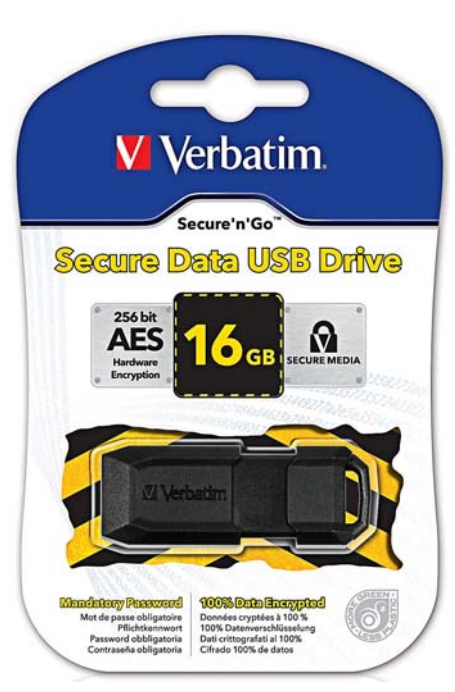

cessed by unauthorised users. This can be true for many files, from personal images, financial data, lists of names and addresses - basically, anything that would be considered 'private & confidential'. With its new Secure 'n' Go USB Drive, Verbatim is

addressing the increasing need of consumers being in total control of their portable data.

Verbatim's new Secure Data USB Drive, unlike many that only have software encryption, features mandatory password and 256 bit AES hardware encryption which provides peace of mind that the data on the drive is always encrypted and secure. For added security, the USB drive erases all data after 20 wrong password attempts.

#### *Specifications*

The Secure 'n' Go measures 58 (L) x 22 (D) x 10.8 (D) mm, communicates via the USB 2.0 interface and has read/write speeds of 14MB/s and 8MB/s, respectively

No date has been given for its availability. At the time of writing (early September) it isn't listed by Amazon.co.uk.

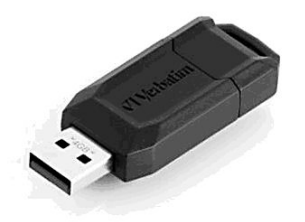

## **New Software — Auslogics BoostSpeed 5**

Autoric Bootford

Auslogics, one of the leading developers of computer optimization software, has announced the release of BoostSpeed 5 – an innovative all-in-one solution for keeping PCs running fast and error-free. With more than a dozen powerful tools, you will be able to speed up, clean up, defragment, repair, tweak, and optimize your system.

Junk files, registry errors, disk fragmentation, and non-optimized Windows settings can significantly slow down even a powerful computer that is only a couple of months old. Auslogics BoostSpeed 5 offers comprehensive one-click maintenance and optimization that will ensure top PC performance. The new Auslogics BoostSpeed 5 has a fresh, intuitive user interface; it includes innovative optimisation techniques and introduces many exciting features:

Junk files, registry errors, disk fragmentation, and non-optimised Windows settings can significantly slow down even a powerful computer that is only a couple of months old. Auslogics BoostSpeed 5 offers comprehensive one-click maintenance and optimization that will ensure top PC performance. The new Auslogics BoostSpeed 5 has a fresh, intuitive user interface; it includes innovative optimization techniques and introduces many exciting features:

- 1. **System Advisor**, a tool that determines the best way to speed up and optimize your system and allows you to apply the advice in just one click;
- 2. **Disk Doctor**, a utility to monitor your hard drive health, fix disk errors, and even recover data from bad sectors and damaged partitions;
- 3. **File Recovery**, that will restore accidentally deleted files, or files damaged by poorly written applications, viruses, and malware;
- 4. **Disk Explorer**, a helpful tool that helps you to identify the largest files and folders on your hard drive, so that you can delete or move them onto a removable drive or a DVD;
- 5. **Resource Monitoring**, helping to find the most resource-hungry programs running on your computer that hog CPU, memory, HDD or Internet traffic;
- 6. **Auslogics Disk Defrag**, the latest award-winning version of Auslogics Disk Defrag is included with BoostSpeed 5, a great news for Disk Defrag fans;

In addition, the new BoostSpeed 5 offers over 18 impressive optimization utilities that are easy to use, but can satisfy even the most experienced computer users.

#### *In Use*

I tried this application and was quite satisfied with it's performance. The range of optimisation tools are large and include many features to make and keep your computer healthy. What isn't immediately obvious is that many tools included are already present with Windows, so although you think you're getting a full range of optimisation tools and utilities many are already present on your computer. Where the program scores is that if you do a full optimisation, all these tools work together and it's unnecessary to invoke Windows tools oneby-one. So it's fairly simple and easy to use. For a computer novice who's not into tweaking his computer with Microsoft's built-in tools it's amazingly easy to use.

A couple of screen grabs are shown. What is remarkable is that after a full scan it drew my attention to 859 problems that needed attention. I let BoostSpeed 5 automatically fix these — simple and easy!

I tried the various other routines and was impressed. The ease and speed with which it analysed problems and suggested how to rectify any errors was faultless. Rather than doing my own rectification I let the program do it for me and was totally satisfied. Although I had no tools to measure any performance gains, I got the subjective impression that my computer was running faster and smoother afterwards.

#### *Conclusion*

It seems to do what the publicity blub says and is a worthwhile tool to arm your computer with and I can recommend it. A 15-day trial version is available so it's worthwhile downloading from www.auslogics.com and see if you like it.

#### *Price & Availability*

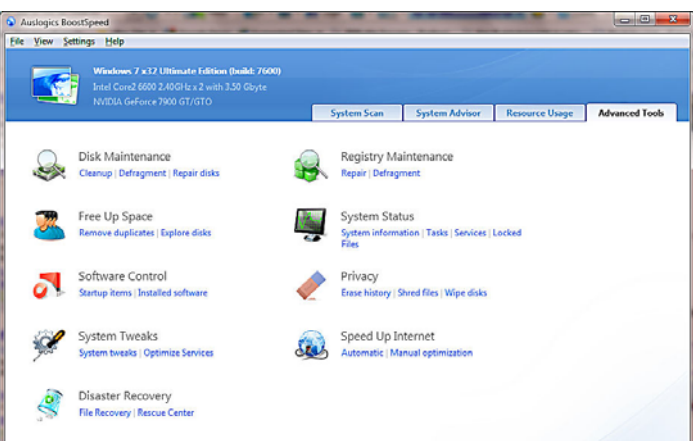

Auslogics BoostSpeed 5 is available at SRP GBP 32.45 per user. It can be installed on up to 3 PCs. For more information about Auslogics and their product range visit: www.auslogics.com. N.B.

If you do decide to purchase there is Time-limited Discount Coupon Code:

INSTANTDIS-COUNT

That gets you 10% off the original purchase price. Simply type in the coupon code and click on the checkout button*.* 

*Trial carried out by your editor.* 

Initial screen where you can choose what optimisation routines to run

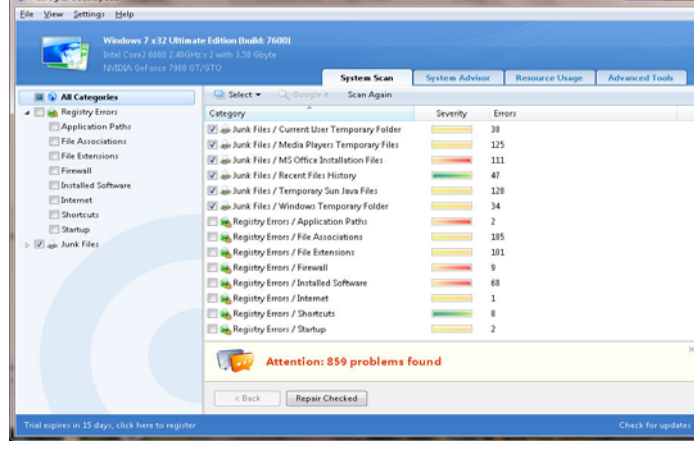

Having asked BoostSpeed 5 to automatically check and fix my computer it reported 859 Problems Found!

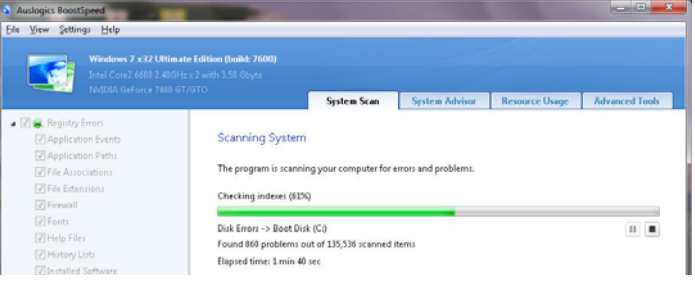

One of the checking routines includes a CHKDSK routine where it checks your hard drive for errors as seen here.

### **The Bookadoo 100% Smile Guarantee**

Introducing The Bookadoo 100% Smile Guarantee

#### *Unique Children's Book Concept Launches in UK*

Bookadoo.com is a unique digital publishing children's book concept that is completely new to the UK. In every Bookadoo book it is the child who takes on the lead role both in the text and through the imagery. The books are available in various genres and are ideal for children aged from 2yrs. Story themes vary, from light-hearted educational books to thrilling adventures and fairytales.

Initially there are four books available in the UK:

- Super Kid the child is the hero and saves the day
- Pop Star unleash the musical talent inside every future pop star
- Dreamland a magical journey for special Princesses
- Potty Hero a fun way to teach potty training

The books are quick and easy to order via the secure Bookadoo.com site. Buyers simply upload a portrait photo of the child and complete the text fields for personalisation such as the child's name and a personal greeting message. Inbuilt quality control software automatically analyses the image and will suggest if an alternative photo is required. Each Bookadoo is hand finished by a member of the graphic design team – to ensure that each book is pristine.

Martin de Reus, founder of Bookadoo.com commented: "Children love to see themselves in the mirror, on film, television and in photographs. With a Bookadoo book the recipient child will see their character printed on almost every page. This recognition is guaranteed to raise a smile. We've created a new way of giving a cherished memory – that children will enjoy now and keep for later life as a memento of their childhood."

There are two formats of book - paperback priced at £17.95 and hardback priced at £24.95. The website offers secure, fast and simple online payments by all major methods and delivery is within 11 working days.

Bookadoo books are ideal for every present-giving occasion. They solve the proverbial problem faced by many adults of what to buy for a child's gift.

Next time you're looking for a unique children's gift idea take a look at www.bookadoo.com and remember…. Smiles are 100% Guaranteed!

and the Miracle micropho $\bm{n}$ e an espacial de personal espacial **CONTRACTOR** 

Jack as

Book covers suitable for children

### *Second Chapter in the Bookadoo Story*

Bookadoo announces first adult book in range.

#### *'Millionaire Bookadoo'*

www.bookadoo.com/millionaire

Following the success of its bespoke photobooks for children - Bookadoo announces the launch of its first adult photobook. Millionaire Bookadoo creates the opportunity for every grown-up to experience the life of a millionaire first-hand - in a truly personalised keepsake. These new books portray the recipient as the main character and 'Millionaire'. In true millionaire style there is a butler character – giving an opportunity to include the name of a partner, work colleague, friend or loved one within the book.

To create the personalised Millionaire Bookadoo photo book, customers simply

need to upload a good quality portrait photo via the website bookadoo.com - and the design team will then seamlessly insert the photo into each page of the book. The nominated millionaire will then feature throughout the book in both text and imagery. Male and female versions are available in both paperback and hardback formats, priced at £17.95 and £24.95 respectively. Each book also includes a personalised foreword on the inside cover – making it the perfect bespoke gift for any

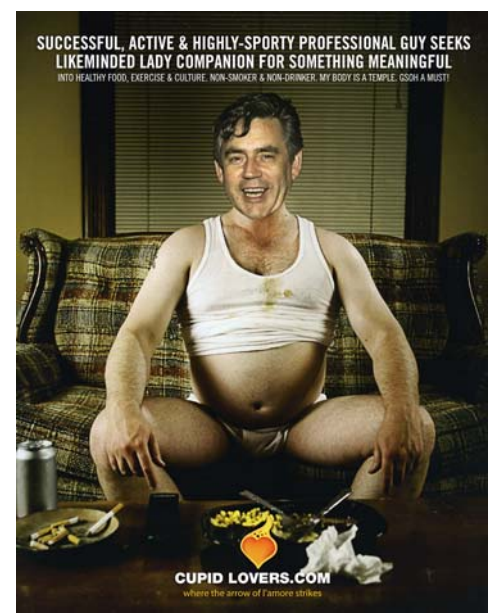

From the adult oriented Millionaires Bookadoo. An uncharacteristic view of you-know-who!

occasion.

Martin de Reus, founder of Bookadoo.com, said: "We wanted to create the ideal gift for adults and how better to do this than through a personalised photobook with a difference. In our Millionaire Bookadoo the recipient lives the life of a millionaire for a whole week. The experience includes enviable scenarios such as sipping cocktails by the pool in an exclusive rockstar villa, driving a high-speed racing car, shopping like royalty in St. Tropez and starring in a glamorous movie."

Bookadoo also offers a range of unique children's books, including Popstar, Superkid, Dreamland and Potty Hero. The website offers a secure, fast and simple buying experience. UK delivery is within 11 working days.

Have a look at Bookadoo's web site where a selection of books are on show.

www.bookadoo.com

We'll have book samples on show at a future meeting. I think you'll be impressed enough to consider placing an order in time for Christmas.

### **Home & Office Security and Surveillance Devices from Swann**

### **SWANN ADW-400 DIGITAL GUARDIAN CAMERA AND RECORDER**

Affordable, wireless surveillance for today's world, featuring zero interference, a 100% private encrypted signal & SD card recording.

International security monitoring and doit-yourself video surveillance specialists, Swann Communications have launched the next generation in wireless security, the ADW-400 Digital Guardian Camera & Recorder!

The ADW-400 Digital Guardian Camera and Recorder introduces unprecedented affordability for people who require a solution that not only allows them to see what's going on but also record footage.

One of the biggest inhibitors to effective wireless camera performance in past years has been interference from nearby Bluetooth devices, Web routers, microwave ovens and cordless phones. Swann's latest Advanced Digital Wireless cameras are truly Wi-Fi friendly with an encrypted point-to-point signal providing a 100 per cent secure signal that cannot be intercepted.

By combining this high quality wireless camera with a neat, compact SD card receiver and recording system, Swann have created a fantastic do-it-yourself solution that provides genuine protection for homes and businesses. It is well worth the upgrade from traditional analogue technology for the peace of mind of your family or business.

Swann's ADW-400 weather resistant, colour camera features day/night functionality and a transmission distance between the camera and receiver of up to 50 metres. It also features a built-in microphone so you can also hear what's going on.

With the 2GB SD card supplied in the kit, up to three hours of continuous footage can be stored or upgrade to a 32GB SD card to record for days on end. With the camera set to take advantage of its motion detection capability, this system can operate continuously for weeks without running out of storage.

Everything about this product is designed for easy self-installation and management. The SD card can be removed and inserted into a PC to view captured video or the recording device can be plugged into any television for live viewing or playback.

Swann expect this to be a very popular product amongst the small business community and home owners who want that extra comfort that comes with an affordable wireless security monitoring solution with a signal that cannot be intercepted. The ADW-400 has the new wireless technology

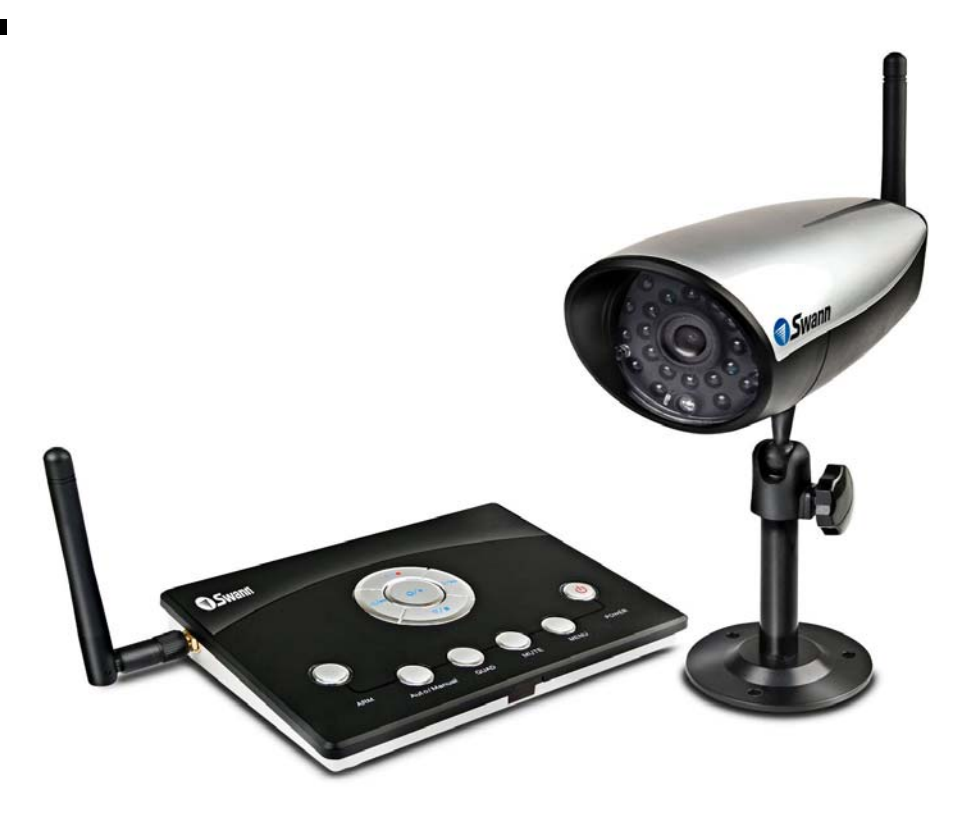

ADW-400 Digital Guardian Camera & Recorder

so many people have been looking for.

In addition to the ADW-400 camera and SD card recorder, the kit includes a 2GB SD card, 1 metre of RCA cable, two power adaptors, four theft deterrent stickers as well as all of the mounting screws, plugs and operating instructions required for selfinstallation and use.

#### *Features:*

- Clearer picture and better sound with the latest Advanced Digital Security.
- Zero interference from Bluetooth, Web routers, Cordless phones and is truly Wi-Fi friendly.
- Up to 165ft (50m) Wi-Fi friendly transmission.
- Up to 26ft (8m) good night vision.
- 100% privacy from a secure, encrypted, point-to-point signal.
- Easily record footage directly to SD cards up to 32GB (2GB SD card included).
- Motion triggered recording to capture important activity and save disk space.
- Installing wireless security has never been easier, just plug and play.

#### *Price and Availability:*

The new ADW-400 is now available at SRP £199.99 inc. For further sales information please email uksales@swann.com.au

#### *Swann RemoteCam – Pocket-Sized Hidden Surveillance*

#### *Record important incidents discreetly at the push of a button!*

Swann Security, has announced its latest covert surveillance offering – the Remote-Cam.

Designed to look like an actual car remote control with keychain, the RemoteCam stealthily records and captures both videos and

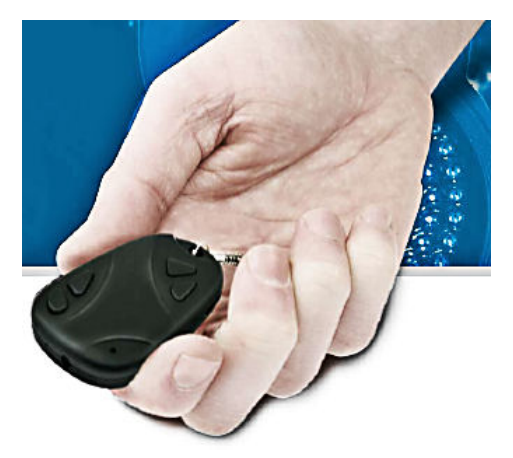

still images, making them easily shareable with the rest of the world. Whether you use it to record leisure activities and fun on the move or more serious hidden covert video, the Swann RemoteCam is a tiny camera with powerful possibilities.

#### *Record full colour AVI video files with a resolution of 720 x 480, or 1280 x 1024 JPEG still images at the push of a button. (Continued from page 15)*

With up to 60 minutes of recording time per charge, the RemoteCam has a built-in lithium ion battery that recharges via your PC's USB port. The 2GB micro SD card included will store up to 40 minutes of recording at an impressive 30 frames per second. Upgrade to an 8GB SD card for even more video storage.

Videos and images can easily be identified by the built-in time and date stamping and file back up to your computer is simple using the provided USB cable. Easily upload videos and images to Facebook, You-Tube, and other social network sites to share with friends and family.

Swann's RemoteCam is lightweight and discreet, perfect for anyone wanting to record videos or photos with minimum fuss. The handy keychain means you can attach your keys to it and keep it with you all day.

In addition to the RemoteCam, the box includes a 2GB micro SD card, a 2.0 USB cable, and operating instructions.

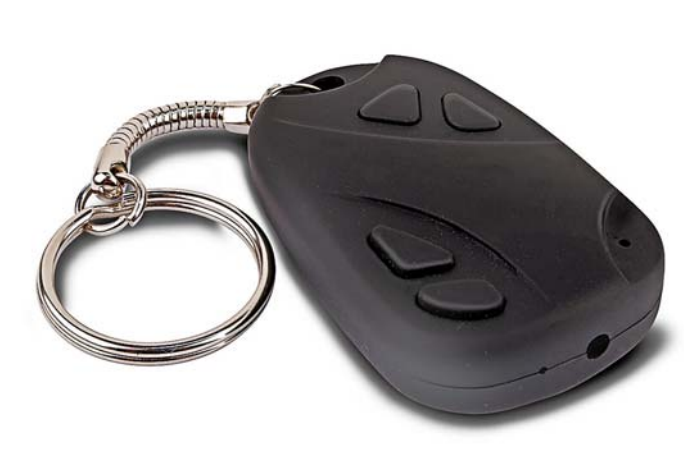

Swann RemoteCam DVR-410. Not much bigger than a car remote control but capable of recording date-stamped 720 x 480 colour AVI video files or 1280 x 1024 jpeg still images.

#### *Features:*

 Make videos or still photos at the push of a button

information please email uksales@swann.com.au

### **Update on the Swann Home Security / Surveillance Products Above**

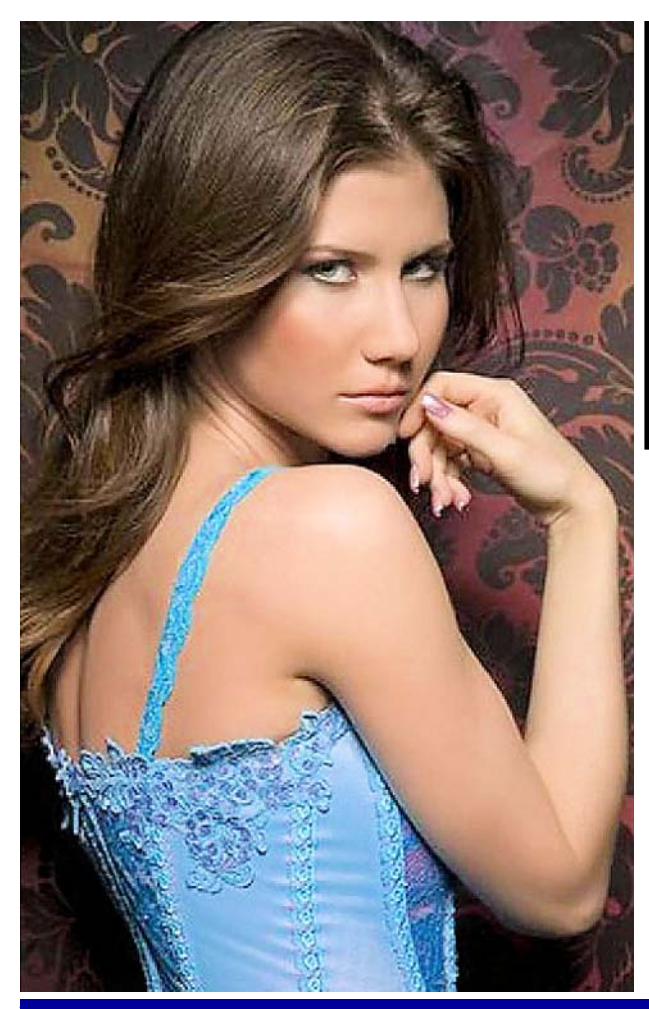

We have review samples of both of these products and will be giving a full in-depth and hands-on demonstration of both at the October meeting.

Sadly we couldn't get Anna Chapman née Anya Kushchenko, the glamorous Russian female answer to 007 James Bond to attend our meeting. She's the alleged SVR (formerly KGB) illegal who made headlines when she was featured in the news recently when she was deported from the United States to Russia on spying charges, so sadly with no Anna to enliven the proceedings your editor will have to stand-in instead. He promises NOT to wear a dress!

..and as you well know he's not as pretty as her!

If you don't believe me check out her photo on the left.

### *Paul Kuzmin and Kevin Kibby — a Thank You*

Paul Kuzmin and Kevin Kibby announced at the last meeting that because of increased work commitments they would no longer be able to attend our monthly meetings and were reluctantly having to leave the Group. So a note of thanks to both — they were long time members going back many years and they'll be missed. Paul in particular gave us some interesting and informative presentations related to his professional and hobby use of computers particularly when he demonstrated Nuance's Dragon Dictate, an application that he uses in his medical practice. Paul's talks always went down well with the audience.

So on behalf of the Group as a whole, and from me personally  $-$  a big thank you to both — the Group will miss your friendly presence at our regular monthly meetings.

*Tony Hawes — Chairman* 

• Create time and date stamped 720 x 480 colour AVI video files, or 1280 x 1024 still images.

• Includes 2GB MicroSD card for up to 40 minutes recording time then upload to PC via USB cable.

 Email friends or upload videos to social networking sites such as Facebook, MySpace, YouTube and much more.

 Built-in battery lasts 60 minutes and charges via your USB port.

 Discreet and lightweight, with added keychain for all day use.

### *Price and Availability:*

The new Swann Remote-Cam is now available at SRP £49.99 inc from PC World. For further sales